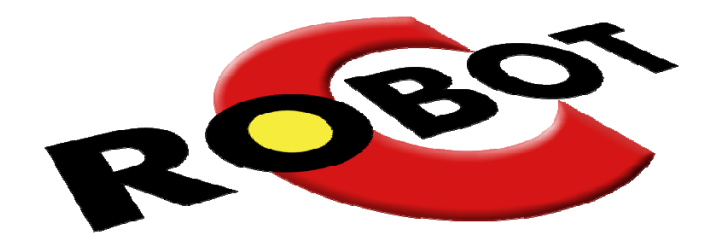

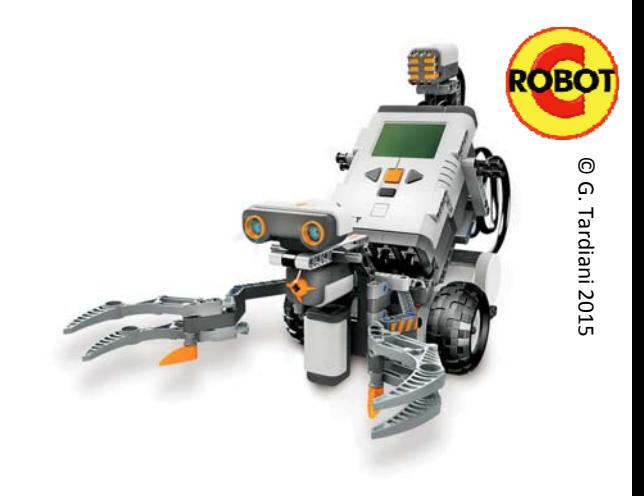

## RoboCup Rescue

EV3 Workshop

Part 1

#### Introduction to RobotC

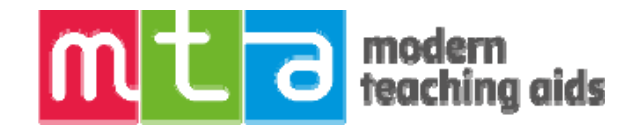

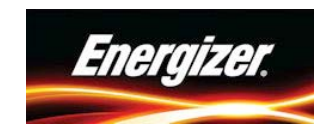

#### Why use RobotC?

- RobotC is a more traditional text based programming language
- The more compact coding editor allows for large programs to be easily developed, debugged and managed
- RobotC also has some programming advantages over the EV3‐Graphical software, such as;
	- Re-usable Functions
	- Complexity of Algorithms
	- Complexity of Calculations
	- Smaller more efficient running of code on the robot
	- A more traditional code layout that allows for easy pseudocode translation

Note: BricxCC/NXC does not at this time support EV3. It does support NXT and is a 'free to use' alternative

#### RobotC and RoboCup Rescue

- Should be considered by some Secondary and Open teams
- Lego's EV3 software can be used for complex algorithms, however, it becomes extremely difficult to visualise the entire program
- RobotC allows teams to develop more complex and precise solutions
- Teams can develop reusable Functions (a little like MyBlocks)
- Tasks are easier to manage (turn on and off)
- Teams need to realise that there is an initial steep learning curve!
- Prior procedural programming experience is an advantage!

#### The IDE (Integrated Development Environment)

- RobotC 4.xxx has <sup>a</sup> traditional text editor code window including line numbering and colour coded text
- A basic Debug window displays compilation errors
- A Text Functions list which I would rather call the Control Structures andKeyword Templates window
- RobotC does include some IntelliSense code completion delivering logical code in <sup>a</sup> selectable dropdown list

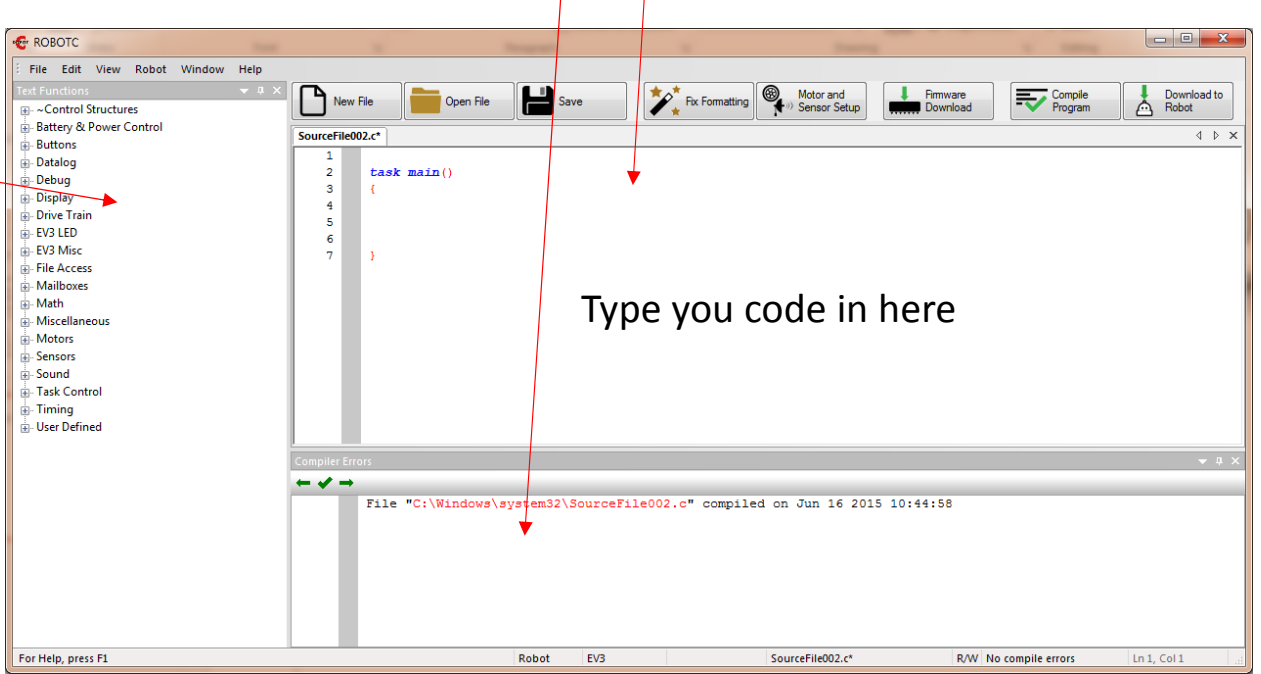

© G.

Tardiani

#### Text Functions pallet

- It is impossible for someone to remember ALL of the code syntax for <sup>a</sup> particular language!
- The Text Functions pallet contains all the available RobotC Functions

டி⊶Control St **EV3 LED** க். Math ட் Motors **Sensors Sound ங்**⊦Timinq

- used to control the actuators (motors etc) and
- receive information from all the sensors and finally
- process all the inputs using control structures to allow the robot to navigate the course.
- Three levels of menus are available
	- Basic, Expert & Super User
	- Change this from the Windows menu

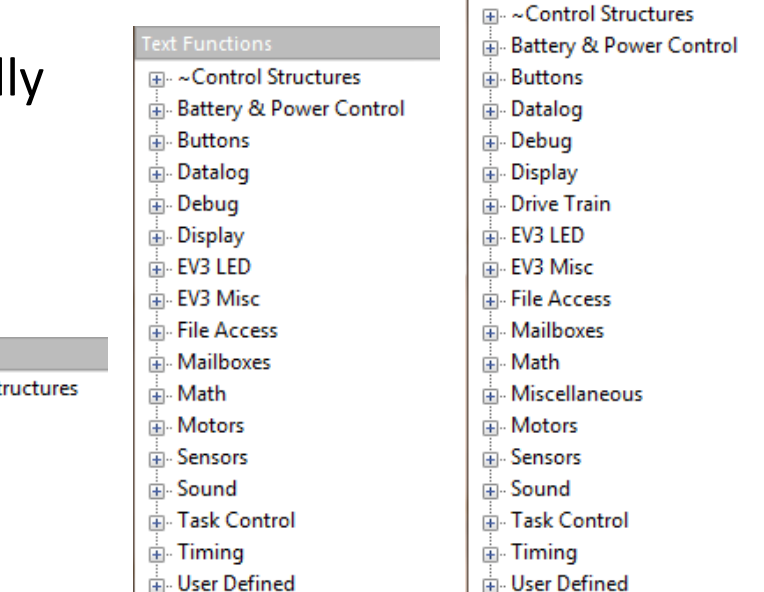

**Text Functions** 

### Programming Syntax and Rules

- Here is an example program <sup>a</sup> Left Edge Line Follower
	- Each program must have an Entry Point
	- A Task must have its own pair of { }
	- All Functions have their own pair of ()
	- Each Control Structure (While, If .etc) has its own pair of { } between which your process code is placed
	- Every Expression must end with <sup>a</sup> ; except for Boolean Expressions
	- [ ] brackets are used with Variable functions
	- // are used to write a comment

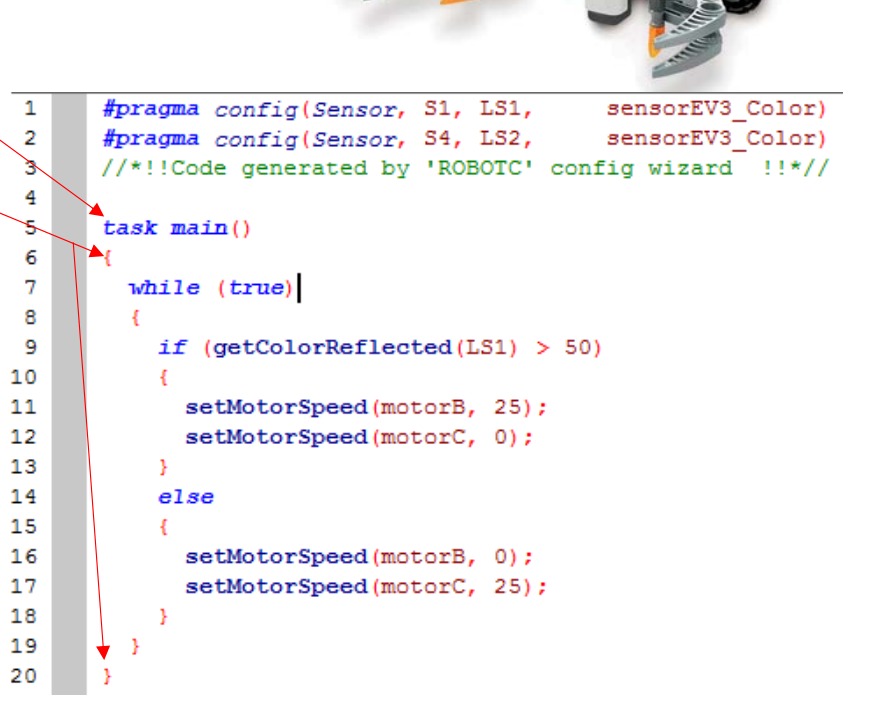

#### Tasks - Multitasking

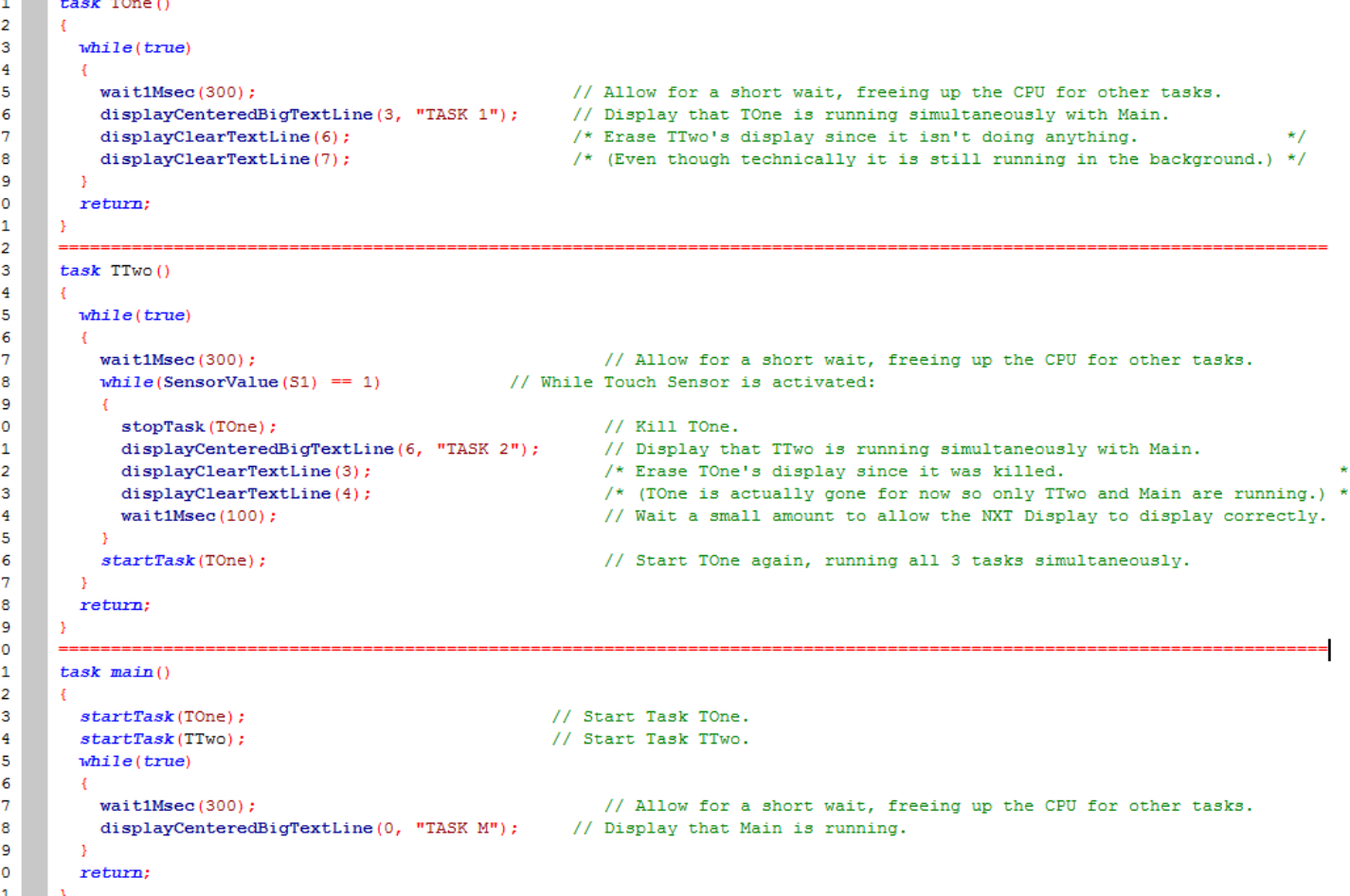

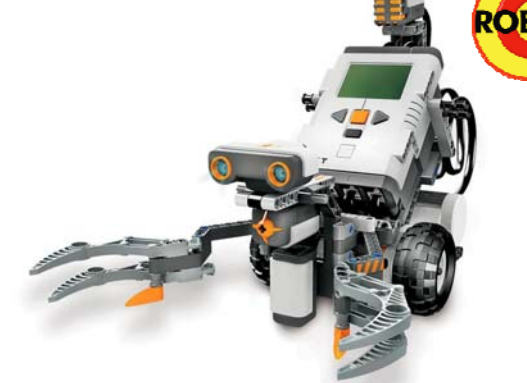

- •• Tasks are activated in task main() when the program starts
- Task main() is always at the bottom and always running
- All other tasks() are positioned above task main()
- All tasks can start and stop other tasks (except for task main(), it's always running and can't be stopped by another task

#### <sup>2015</sup> Variables – Global vs Local

- In Mindstorms EV3, all variables are Global
- RobotC allows for Global and Local variables
- Consider the example code which has 1 global, and 2 local variables
- Whenever the global variable is called it will display the global value
- The local variables in this example have the same identifier k but reside in separate control structures as defined by { }
- This results in 'k' displaying different values (25 & 10) depending on its location

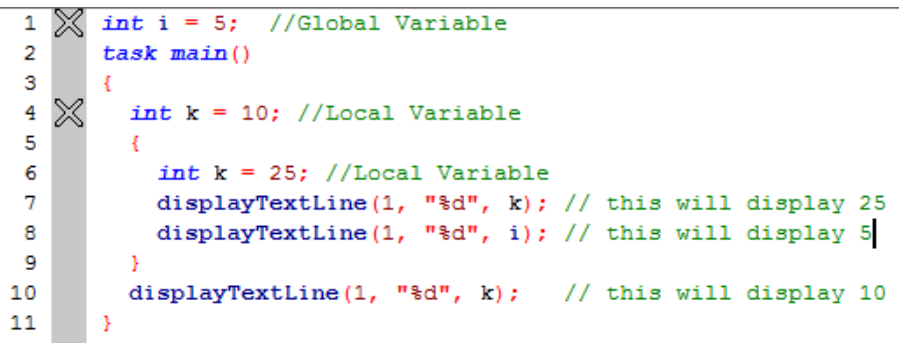

#### Data Types

• Variables need to be declared as <sup>a</sup> particular Data Type.

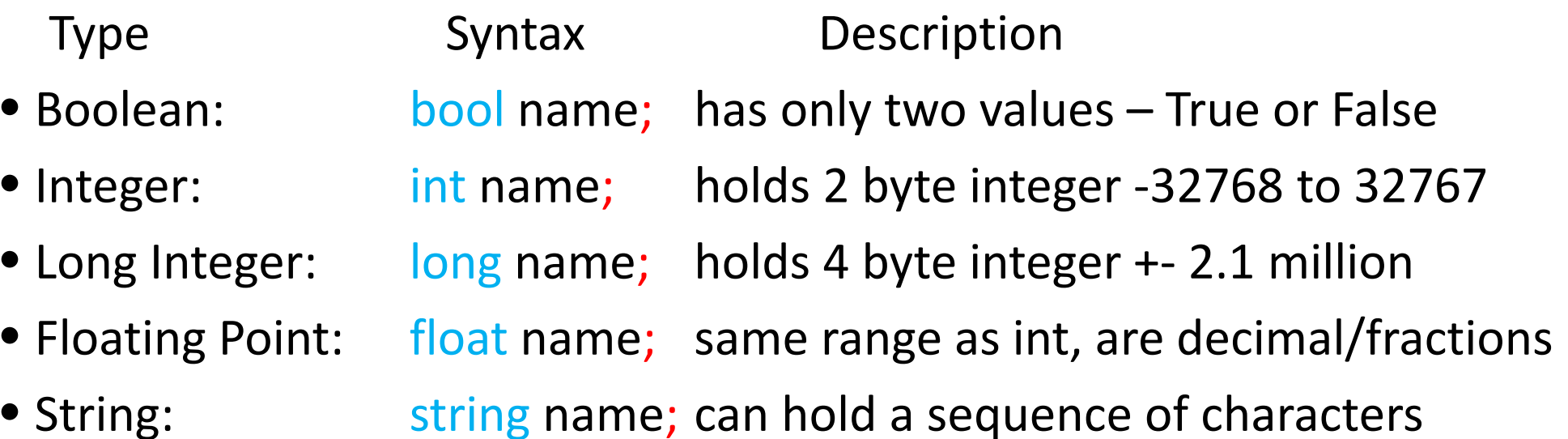

#### Unary Operations  $-$  Lazy programmers

- C is full of shortcuts because programmers are inherently lazy
- Rather than writing i = i + 1 for an accumulator, we can write ++i
- Here are examples of code shortcuts or Unary Operations
- $+i$  is the same as  $i = i + 1$  which
- ••  $-i$  is the same as  $i = i - 1$
- $i$  /=2; is the same as  $i = i / 2$
- $i * = 2$ ; is the same as  $i = i * 2$
- $i\%$ =2; is the same as  $i = i\%$  2

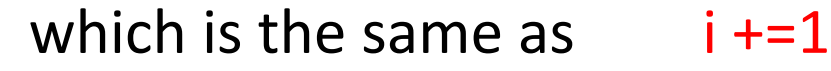

1 which is the same as  $i = 1$ 

# Functions

- Is a group of statements that run as <sup>a</sup> single unit when it is called from another location such as task main( )
- If you find that you are re‐typing the same code to do the same action, then it's time to create <sup>a</sup> Function
- Firstly, Declare your Function by using the word 'void'
- Give the Function <sup>a</sup> meaningful name (no spaces)
- Write you code between curly braces { }
- Call you function, by name plus brackets and semicolon
- Parameters can be passed within the brackets ( ) allowing the Function to behave differently depending on variable inputs

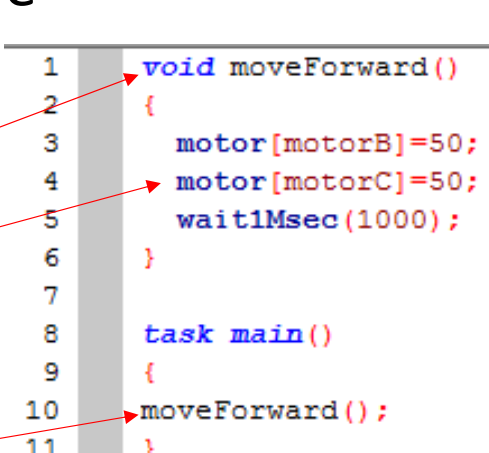

© G.

Tardiani

#### Control Structures

- Repetition (Loop) is handled by
	- WHILE (conditional expression) {} ‐*Pre‐test loop*
	- DO { *body }* WHILE (conditional expression) ‐*Post‐test loop*
	- FOR (initial setup; conditional expression; increment or decrement) {} –*Counting loop*
- Decision is handled by
	- IF (conditional expression) {body} ‐*Binary decision*
	- IF (conditional expression) { *body* } ELSE { *body* } ‐*Binary decision with option*
	- *Nested IF's can create complex decision making structures*
	- SWITCH (variable) { CASE num: *body* break; default; *body* } ‐*Multiway selection*

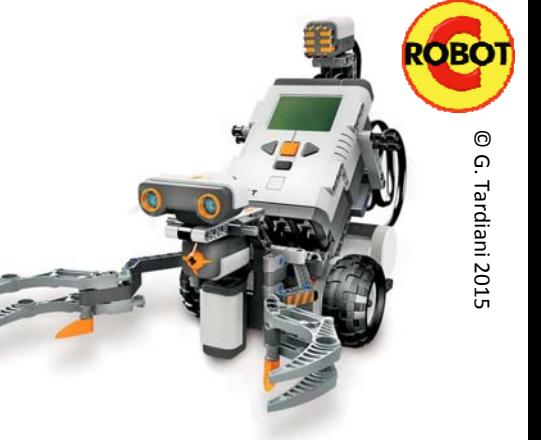

- 
- Start and Stop; the program from the PC
- Single Step Through; of code line by line
- Breakpoints; define points in the code to stop execution and view
- Read and Write values of Variables in your program
- Read and Write values of Motors and Sensors
- Another method of debugging robots, is to use dataLogging, allowing you to record in real time all of the variables, motor & sensor values and then display them on <sup>a</sup> chart or graph for further alalysis

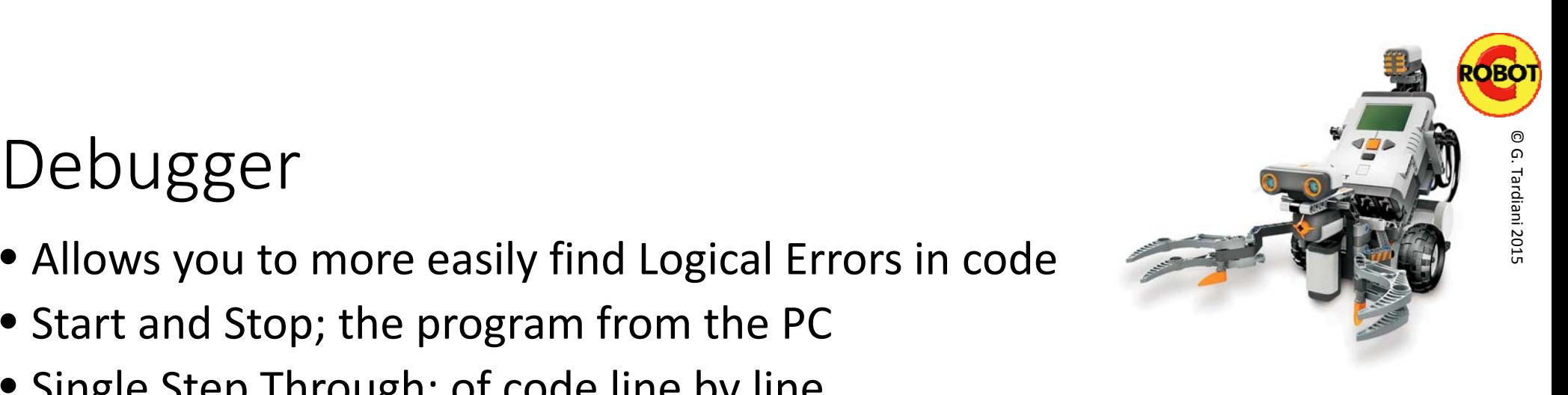